# Oracle Server X9-2L Product Notes

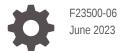

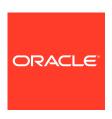

Oracle Server X9-2L Product Notes,

F23500-06

Copyright © 2022, 2023, Oracle and/or its affiliates.

Primary Author: Mark McGothigan Elizabeth McKee

This software and related documentation are provided under a license agreement containing restrictions on use and disclosure and are protected by intellectual property laws. Except as expressly permitted in your license agreement or allowed by law, you may not use, copy, reproduce, translate, broadcast, modify, license, transmit, distribute, exhibit, perform, publish, or display any part, in any form, or by any means. Reverse engineering, disassembly, or decompilation of this software, unless required by law for interoperability, is prohibited.

The information contained herein is subject to change without notice and is not warranted to be error-free. If you find any errors, please report them to us in writing.

If this is software, software documentation, data (as defined in the Federal Acquisition Regulation), or related documentation that is delivered to the U.S. Government or anyone licensing it on behalf of the U.S. Government, then the following notice is applicable:

U.S. GOVERNMENT END USERS: Oracle programs (including any operating system, integrated software, any programs embedded, installed, or activated on delivered hardware, and modifications of such programs) and Oracle computer documentation or other Oracle data delivered to or accessed by U.S. Government end users are "commercial computer software," "commercial computer software documentation," or "limited rights data" pursuant to the applicable Federal Acquisition Regulation and agency-specific supplemental regulations. As such, the use, reproduction, duplication, release, display, disclosure, modification, preparation of derivative works, and/or adaptation of i) Oracle programs (including any operating system, integrated software, any programs embedded, installed, or activated on delivered hardware, and modifications of such programs), ii) Oracle computer documentation and/or iii) other Oracle data, is subject to the rights and limitations specified in the license contained in the applicable contract. The terms governing the U.S. Government's use of Oracle cloud services are defined by the applicable contract for such services. No other rights are granted to the U.S. Government.

This software or hardware is developed for general use in a variety of information management applications. It is not developed or intended for use in any inherently dangerous applications, including applications that may create a risk of personal injury. If you use this software or hardware in dangerous applications, then you shall be responsible to take all appropriate fail-safe, backup, redundancy, and other measures to ensure its safe use. Oracle Corporation and its affiliates disclaim any liability for any damages caused by use of this software or hardware in dangerous applications.

Oracle®, Java, and MySQL are registered trademarks of Oracle and/or its affiliates. Other names may be trademarks of their respective owners.

Intel and Intel Inside are trademarks or registered trademarks of Intel Corporation. All SPARC trademarks are used under license and are trademarks or registered trademarks of SPARC International, Inc. AMD, Epyc, and the AMD logo are trademarks or registered trademarks of Advanced Micro Devices. UNIX is a registered trademark of The Open Group.

This software or hardware and documentation may provide access to or information about content, products, and services from third parties. Oracle Corporation and its affiliates are not responsible for and expressly disclaim all warranties of any kind with respect to third-party content, products, and services unless otherwise set forth in an applicable agreement between you and Oracle. Oracle Corporation and its affiliates will not be responsible for any loss, costs, or damages incurred due to your access to or use of third-party content, products, or services, except as set forth in an applicable agreement between you and Oracle.

## Contents

## Using This Documentation

| Product Documentation                                              | V    |
|--------------------------------------------------------------------|------|
| Feedback                                                           | V    |
| Oracle Server X9-2L Product Information                            |      |
| Supported Hardware                                                 | 1-1  |
| Supported Memory                                                   | 1-1  |
| Supported Storage Drives                                           | 1-2  |
| Supported PCIe Cards                                               | 1-2  |
| Supported Power Supplies                                           | 1-4  |
| Supported Firmware                                                 | 1-5  |
| Operating Systems                                                  | 1-7  |
| Server Management Tools                                            | 1-8  |
| Oracle Server X9-2L Product Accessibility                          | 1-9  |
| Oracle Server X9-2L Hardware Accessibility                         | 1-9  |
| Oracle ILOM Accessibility                                          | 1-9  |
| Oracle Hardware Management Pack Accessibility                      | 1-10 |
| BIOS Accessibility                                                 | 1-11 |
| Documentation Accessibility                                        | 1-11 |
| Diversity and Inclusion                                            | 1-11 |
| Hardware Issues                                                    |      |
| Failure of a Single Server Fan Module Might Impact Performance     | 2-1  |
| Remove and Replace a Fan Module Within 60 Seconds                  | 2-1  |
| BIOS Issues                                                        |      |
| Configure Slot PCIe Connector                                      | 3-1  |
| Different USB Port Options are Displayed in the BIOS Setup Utility | 3-2  |
|                                                                    |      |

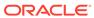

#### 4 Oracle ILOM Issues

|   | Oracle ILOM Command Force Stop of PCIe Slot Power Can Cause Server PCIe Bus Error                                                                                                    | 4-1                             |
|---|----------------------------------------------------------------------------------------------------|---------------------------------|
|   | DIMM Fault SPX86A-800A-95 - Memtest Single Symbol Test Failed - ILOM 5.1.0.21                                                                                                    | 4-3                             |
|   | BIOS Setup Utility Looks Distorted When Accessed Through Oracle ILOM Remote System Console                                                                                                    | 4-5                             |
|   | Virtual Boot Device Is Unavailable After Disabling SSL From Oracle ILOM Remote System Console                                                                                                    | 4-5                             |
|   | Resolving Warning Messages for Custom CA and Self-Signed SSL Certificates                                                                                                    | 4-5                             |
|   | The Default Baud Rate for the SER MGT Port Is 115200                                                                                                    | 4-6                             |
| 5 | Linux Issues                                                                                                    |                                 |
|   | Linux MMIO Kernel Configuration Can Affect Oracle Hardware Management Pack fwupdate Tool for Intel NIC/LOM Updates                                                                                                    | 5-1                             |
|   |                                                                                                    |                                 |
| 6 | Software and Critical Patch Updates                                                                                                    |                                 |
| 6 | Software and Critical Patch Updates  Server Security, Software Releases, and Critical Patch Updates                                                                                                    | 6-1                             |
| 6 | · · · · · · · · · · · · · · · · · · ·                                                                                                    | 6-1<br>6-1                      |
| 6 | Server Security, Software Releases, and Critical Patch Updates                                                                                                    |                                 |
| 6 | Server Security, Software Releases, and Critical Patch Updates What's In a Software Release?                                                                                                    | 6-1                             |
| 6 | Server Security, Software Releases, and Critical Patch Updates What's In a Software Release? Checking Your Current Firmware Version                                                                                                    | 6-1<br>6-2                      |
| 6 | Server Security, Software Releases, and Critical Patch Updates What's In a Software Release? Checking Your Current Firmware Version Obtain the Latest Software Release                                                                                                    | 6-1<br>6-2<br>6-2               |
| 6 | Server Security, Software Releases, and Critical Patch Updates What's In a Software Release? Checking Your Current Firmware Version Obtain the Latest Software Release Firmware and Software Update Options                                                                                                    | 6-1<br>6-2<br>6-3               |
| 6 | Server Security, Software Releases, and Critical Patch Updates What's In a Software Release? Checking Your Current Firmware Version Obtain the Latest Software Release Firmware and Software Update Options Download Firmware and Software Updates From My Oracle Support                                          | 6-1<br>6-2<br>6-2<br>6-3<br>6-3 |
| 6 | Server Security, Software Releases, and Critical Patch Updates What's In a Software Release? Checking Your Current Firmware Version Obtain the Latest Software Release Firmware and Software Update Options Download Firmware and Software Updates From My Oracle Support Update System Firmware Using Oracle ILOM | 6-1<br>6-2<br>6-2<br>6-3<br>6-3 |

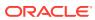

## **Using This Documentation**

- Overview Provides late-breaking information about Oracle Server X9-2L
- Audience System administrators, network administrators, and service technicians
- Required knowledge Advanced understanding of server systems

Copyright © 1994, 2023, Oracle et/ou ses affiliés.

- Product Documentation
- Feedback

## **Product Documentation**

Documentation and resources for this product and related products are available at Oracle Server X9-2L Documentation.

#### Feedback

Provide feedback about this documentation at https://www.oracle.com/goto/docfeedback.

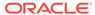

1

## Oracle Server X9-2L Product Information

These product notes include the most updated information about supported firmware and operating systems, important operating notes, and known issues for Oracle Server X9-2L. As new System Software is released, the documentation for the system, including product notes, will be revised to reflect the latest updates.

The latest platform Product Notes document is available at Oracle Server X9-2L Documentation.

- Supported Hardware
- Supported Power Supplies
- Supported Firmware
- Operating Systems
- Server Management Tools
- Oracle Server X9-2L Product Accessibility
- Diversity and Inclusion

## Supported Hardware

You can find information about supported hardware in these sections.

- Supported Memory
- Supported Storage Drives
- Supported PCIe Cards

#### Supported Memory

The server supports 64-GB quad-rank (QR) and 32-GB dual-rank Registered DIMMs (RDIMMs). Each server processor supports up to sixteen DIMMs, organized into 8 memory channels that contain up to 2 DIMMs per channel. The maximum supported memory speed is 3200 MT/s, with total supported memory of 2TB.

The supported memory configurations, or number of DIMMs per processor supported in the server at any time, are 1, 2, 4, 6, 8, 12, or 16.

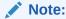

If a DIMM fails, the server uses other DIMMs to continue operating. However, the server will use only the number of remaining DIMMs that meets the next smallest memory configuration. For example, if you have 16 DIMMs in the server and 1 fails, the server will then use 12 of the remaining DIMMs because the next smallest supported memory configuration is 12.

#### Supported Storage Drives

The following storage drives are supported for use with Oracle Server X9-2L. Support for storage drives depends on the server model and its configuration. Basic storage drive support is listed below.

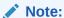

The system supports Internal Hard Disk Drives (HDD) or NVM Express (NVMe) drives, configured at the factory. You cannot mix HDD and NVMe drives in the Oracle Server X9-2L.

#### **Internal Solid State Drive (SSD)**

 240 GB M.2 SATA SSD with riser card for 2U: 7603330 (factory installation). Refer to 240 Gbyte, M.2 SATA Solid State Drive, 6Gb/sec Interface Specification Documentation Library

#### **Internal Hard Disk Drive (HDD)**

 18 TB 7200 rpm 3.5-inch SAS-3 HDD [Quantity 12]: 7602707 (factory installation), 7602708 (orderable option)

#### **NVM Express (NVMe)**

- Oracle 6.8 TB NVMe PCIe 4 SSD mixed use with 3.5-inch bracket and 2.5-inch adapter [Quantity 12]: 7602486 (factory installation), 7602642 (orderable option)
- Oracle 3.84 TB NVMe PCIe 4 SSD mixed use with 3.5-inch bracket and 2.5-inch adapter [Quantity 12]: 7602488 (factory installation), 7602649 (orderable option)

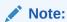

You can mix 6.8 TB and 3.84 TB NVMe storage drives in the Oracle Server X9-2L.

#### Supported PCIe Cards

The table below lists the PCIe cards that are supported for use with Oracle Server X9-2L.

Note the following restrictions:

- PCIe slots 1 through 5 are nonfunctional in single-processor systems.
- Install each PCIe card in the order specified in the table, and in the slot order specified for each card.
- Do not mix Emulex and QLogic versions of the PCle Host Bus Adapter cards in the system. You can use PCle option cards from only one vendor in the system.
- Bifurcation must be enabled through the system BIOS for any Oracle Flash Accelerator F640 PCIe Card v3 and any Oracle NVMe PCIe Retimer Card.

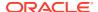

- If an Oracle NVMe PCIe Retimer Card is required for NVMe slots 8-11, it must be installed in slot 10, before all other cards.
- You cannot install an Oracle Storage 12 Gb SAS PCIe RAID HBA, Internal and an Oracle NVMe PCIe Retimer Card in the same server. Use slot 10 for one or the other.

| PCIe Card<br>Installatio<br>n Order | PCIe Card                                                                                                    | Maximum<br>Quantity<br>Supported<br>in a Single-<br>Processor<br>System | Slot<br>Restriction<br>s for a<br>Single-<br>Processor<br>System | Maximum Quantity<br>Supported in a<br>Dual-Processor<br>System | Slot<br>Restrictions<br>for a Dual-<br>Processor<br>System                         |
|-------------------------------------|----------------------------------------------------------------------------------------------------|-------------------------------------------------------------------------|------------------------------------------------------------------|----------------------------------------------------------------|------------------------------------------------------------------------------------|
| 1                                   | Oracle NVMe PCIe Retimer<br>Card: 7603328 (factory<br>installation)                                                                                                    | 1                                                                       | Supported in slot 10 only.                                       | 1                                                              | Supported in slot 10 only.                                                         |
| 2                                   | Oracle Storage 12 Gb SAS PCIe<br>RAID HBA, Internal: 16 port<br>7117125 (factory installation only)<br><b>Note:</b> This HBA is required to<br>manage SAS storage drives. | 1                                                                       | Supported in slot 10 only.                                       | 1                                                              | Supported in slot 10 only.                                                         |
| 3                                   | Oracle Dual Port 100 Gb<br>Ethernet Adapter<br>7603322 (factory installation),<br>7603661 (orderable option)                                                              | 1                                                                       | Supported in slot 10 only.                                       | 2                                                              | Supported in slots 10, 3, 2,1.  Note: Card operates at x8 width in slots 2 and 1.  |
| 4                                   | Oracle Dual Port 25 Gb Ethernet<br>Adapter, Mellanox<br>7603662 (factory installation),<br>7603663 (orderable option)                                                     | 2                                                                       | Supported in slot 10 only.                                       | 2                                                              | Supported in slots 10, 3, 2, 1.  Note: Card operates at x8 width in slots 2 and 1. |
| 5                                   | Oracle Dual Port 25 Gb Ethernet<br>Adapter<br>7118015 (factory installation),<br>7118016 (orderable option)                                                               | 2                                                                       | Supported in slot 10 only.                                       | 2                                                              | Supported in slots 10, 3, 2, 1.                                                    |
| 6                                   | Oracle Flash Accelerator F640<br>PCIe Card v3: 6.4 TB, NVMe<br>PCIe 4.0<br>7602490 (factory installation),<br>7602651 (orderable option)                                  | N/A                                                                     | N/A                                                              | 8                                                              | Supported in slots 9, 5, 8, 4, 7, 2, 6, 1, 10, 3.                                  |
| 7                                   | Oracle Quad Port 10GBase-T<br>Adapter<br>7604237 (factory installation),<br>7604168 (orderable option)                                                                    | 2                                                                       | Supported in slots 9, 8,7, 6, 10.                                | 8                                                              | Supported in slots 9, 5, 8, 4, 7, 2, 6, 1, 10, 3.                                  |
| 8                                   | Oracle Quad 10 Gb or Dual 40<br>Gb Ethernet Adapter<br>7604238 (factory installation),<br>7604240 (orderable option)                                                      | 2                                                                       | Supported in slots 9, 8, 7, 6, 10.                               | 4                                                              | Supported in slots 9, 5, 8, 4, 7, 2, 6, 1, 10, 3.                                  |

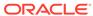

| PCIe Card<br>Installatio<br>n Order | PCIe Card                                                                                                    | Maximum<br>Quantity<br>Supported<br>in a Single-<br>Processor<br>System | Slot<br>Restriction<br>s for a<br>Single-<br>Processor<br>System | Maximum Quantity<br>Supported in a<br>Dual-Processor<br>System | Slot<br>Restrictions<br>for a Dual-<br>Processor<br>System |
|-------------------------------------|----------------------------------------------------------------------------------------------------|-------------------------------------------------------------------------|------------------------------------------------------------------|----------------------------------------------------------------|------------------------------------------------------------|
| 9                                   | Oracle Storage Dual-Port 32 Gb<br>Fibre Channel PCIe Low Profile<br>HBA, QLogic                                                                  | 2                                                                       | Supported in slots 9, 8, 7, 6, 10.                               | 4                                                              | Supported in slots 9, 5, 8, 4, 7, 2, 6, 1, 10, 3.          |
| 10                                  | Oracle Storage Dual-Port 32 Gb<br>Fibre Channel PCIe Low Profile<br>HBA, Emulex<br>7115459 (factory installation),<br>7115461 (orderable option) | 2                                                                       | Supported in slots 9, 8,7, 6, 10.                                | 4                                                              | Supported in slots 9, 5, 8, 4, 7, 2, 6, 1, 10, 3.          |
| 11                                  | Oracle Storage 12 Gb SAS PCIe<br>HBA, External: 8 port<br>7110118 (factory installation),<br>7110119 (orderable option)                          | 2                                                                       | Supported in slots 9, 8,7, 6, 10.                                | 2                                                              | Supported in slots 9, 5, 8, 4, 7, 2, 6, 1, 10, 3.          |

## **Supported Power Supplies**

Oracle Server X9-2 and Oracle Server X9-2L support hot-swappable and highly-redundant power supplies models A271 and A269.2 on the back panel.

The A271 1400 watt power supply (PS) accepts ranges from 200-240 volts AC (VAC).

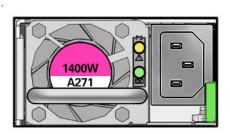

The A269.2 1200 watt power supply (PS) accepts ranges from 100-240 volts AC (VAC).

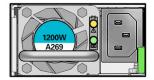

Verify that your system has the latest supported power supplies listed above (or higher if available). Power supplies supported by Oracle Server X9-2 are labeled PS0 (Max Quantity 1). Power supplies supported by Oracle Server X9-2L are labeled PS0 and PS1 (Max Quantity 2).

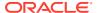

Note:

Service and Installation manuals may describe the A269.2 power supply only.

Power supplies provide conversion from AC lines to the system. For service information, refer to the *Oracle Server X9-2 Service Manual* or *Oracle Server X9-2L Service Manual*. For installation information and specifications, refer to the *Oracle Server X9-2 and X9-2L Installation Guide*.

## Supported Firmware

Verify that your system has the latest firmware releases listed below (or higher if available). For more information, see Checking Your Current Firmware Version. Oracle x86 Critical Patch Update Guide

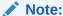

Some product features are enabled only when the latest versions of patches or firmware are installed. Customers are required to install the minimum required system firmware version or newer for optimal performance, security, and stability.

The following tables list the firmware release components, and their versions, supported by Oracle Server X9-2L.

The following table lists the software 3.4.0.1 release firmware versions.

| Release Component                                                              | Version     |
|--------------------------------------------------------------------------------|-------------|
| System Software (tested versions of drivers, utilities and accessory firmware) | 3.4.0.1     |
| Oracle ILOM SP firmware                                                        | 5.1.1.21    |
| System BIOS (part of SP firmware patch)                                        | 62.08.07.00 |

The following table lists the software 3.4.0 release firmware versions.

| Release Component                                                              | Version     |
|--------------------------------------------------------------------------------|-------------|
| System Software (tested versions of drivers, utilities and accessory firmware) | 3.4.0       |
| Oracle ILOM SP firmware                                                        | 5.1.1.21    |
| System BIOS (part of SP firmware patch)                                        | 62.08.07.00 |

The following table lists the software 3.3.3 release firmware versions.

| Release Component                                                              | Version  |
|--------------------------------------------------------------------------------|----------|
| System Software (tested versions of drivers, utilities and accessory firmware) | 3.3.3    |
| Oracle ILOM SP firmware                                                        | 5.1.0.23 |

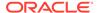

| Release Component                       | Version     |
|-----------------------------------------|-------------|
| System BIOS (part of SP firmware patch) | 62.07.03.00 |

The following table lists the software 3.3.0 release firmware versions.

| Release Component                                                              | Version     |
|--------------------------------------------------------------------------------|-------------|
| System Software (tested versions of drivers, utilities and accessory firmware) | 3.3.0       |
| Oracle ILOM SP firmware                                                        | 5.1.0.20    |
| System BIOS (part of SP firmware patch)                                        | 62.06.05.00 |

The following table lists the software 1.2 release firmware versions.

| Release Component                                                              | Version     |
|--------------------------------------------------------------------------------|-------------|
| System Software (tested versions of drivers, utilities and accessory firmware) | 1.2.0       |
| Oracle ILOM SP firmware                                                        | 5.0.2.23    |
| System BIOS (part of SP firmware patch)                                        | 62.04.05.00 |

The following table lists the software 1.1 release firmware versions.

| Release Component                                                              | Version     |
|--------------------------------------------------------------------------------|-------------|
| System Software (tested versions of drivers, utilities and accessory firmware) | 1.1.0       |
| Oracle ILOM SP firmware                                                        | 5.0.2.21    |
| System BIOS (part of SP firmware patch)                                        | 62.03.04.00 |

The following table lists the software 1.0 release firmware versions.

| Release Component                                                              | Version     |
|--------------------------------------------------------------------------------|-------------|
| System Software (tested versions of drivers, utilities and accessory firmware) | 1.0.1       |
| Oracle ILOM SP firmware                                                        | 5.0.2.20.a  |
| System BIOS (part of SP firmware patch)                                        | 62.02.04.00 |

You can find detailed information about supported firmware releases here:

- Oracle x86 Critical Patch Update Guide
- Firmware Downloads and Release History for Oracle Systems

For additional information about available system and component firmware, tools, drivers and bug fixes, refer to the ReadMe file for the System Software Release. To learn how to access the ReadMe file, see Download Firmware and Software Updates From My Oracle Support.

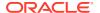

## **Operating Systems**

The following table lists supported operating systems and virtual machine software for Oracle Server X9-2L. Supported operating systems and software are cumulative with each release; that is, later software releases contain all components of earlier software releases.

**Note:** The Oracle Exadata Storage Server X9-2 supports only the Oracle Linux 7 Update 9 with UEK 5 Update 5 operating system.

| Platform         | Latest Supported Operating Systems                                                                                            |  |  |
|------------------|----------------------------------------------------------------------------------------------------|--|--|
| Software Release |                                                                                                    |  |  |
| 3.4.0            | Oracle Solaris 11.4 with SRU 45 (min)                                                                                         |  |  |
|                  | Oracle Linux 9 Update 1 with Unbreakable Enterprise Kernel Release 7                                                          |  |  |
|                  | Oracle Linux 9 with Unbreakable Enterprise Kernel Release 7                                                                   |  |  |
|                  | Oracle Linux 8 Update 7 with Unbreakable Enterprise Kernel Release 7                                                          |  |  |
|                  | Oracle Linux 8 Update 6 with Unbreakable Enterprise Kernel Release 6     Update 3 and Unbreakable Enterprise Kernel Release 7 |  |  |
|                  | Oracle Linux 8 Update 5 with the Unbreakable Enterprise Kernel Release 6     (UEK 6) Update 2 and UEK 6 Update 3              |  |  |
|                  | Oracle Linux 8 Update 4 with UEK 6 Update 2 and UEK 6 Update 3                                                                |  |  |
|                  | Oracle Linux 8 Update 3 with UEK 6 Update 2                                                                                   |  |  |
|                  | Oracle Linux 7 Update 9 with UEK 6 Update 2 and UEK 6 Update 3, or UEK 5 Update 5                                             |  |  |
|                  | • Windows Server 2019, 2016, 2022                                                                                             |  |  |
|                  | VMware ESXi 8                                                                                                    |  |  |
|                  | VMware ESXi 7 Update 2, Update 3c                                                                                             |  |  |
|                  | VMware ESXi 6.7 Update 3                                                                                                    |  |  |
| 3.3.3            | Oracle Solaris 11.4 with SRU 45 (min)                                                                                         |  |  |
|                  | Oracle Linux 9 with Unbreakable Enterprise Kernel Release 7                                                                   |  |  |
|                  | Oracle Linux 8 Update 6 with Unbreakable Enterprise Kernel Release 6     Update 3 and Unbreakable Enterprise Kernel Release 7 |  |  |
|                  | Oracle Linux 8 Update 5 with the Unbreakable Enterprise Kernel Release 6     (UEK 6) Update 2 and UEK 6 Update 3              |  |  |
|                  | Oracle Linux 8 Update 4 with UEK 6 Update 2 and UEK 6 Update 3                                                                |  |  |
|                  | Oracle Linux 8 Update 3 with UEK 6 Update 2                                                                                   |  |  |
|                  | Oracle Linux 7 Update 9 with UEK 6 Update 2 and UEK 6 Update 3, or UEK 5 Update 5                                             |  |  |
|                  | • Windows Server 2019, 2016                                                                                                   |  |  |
|                  | VMware ESXi 7 Update 2, Update 3c                                                                                             |  |  |
|                  | VMware ESXi 6.7 Update 3                                                                                                    |  |  |
| 3.3.0            | Oracle Solaris 11.4 with SRU 45 (min)                                                                                         |  |  |
|                  | Oracle Linux 8 Update 5 with the Unbreakable Enterprise Kernel Release 6     (UEK 6) Update 2 and UEK 6 Update 3              |  |  |
|                  | Oracle Linux 8 Update 4 with the UEK 6 Update 2 and UEK 6 Update 3                                                            |  |  |
|                  | Oracle Linux 8 Update 3 with the Unbreakable Enterprise Kernel Release 6     (UEK 6) Update 2                                 |  |  |
|                  | Oracle Linux 7 Update 9 with UEK 6 Update 2 and UEK 6 Update 3, or UEK 5 Update 5                                             |  |  |
|                  | • Windows Server 2019, 2016                                                                                                   |  |  |
|                  | VMware ESXi 7 Update 2, Update 3c                                                                                             |  |  |
|                  | VMware ESXi 6.7 Update 3                                                                                                    |  |  |

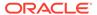

| Platform<br>Software Release | Latest Supported Operating Systems                                                            |
|------------------------------|-----------------------------------------------------------------------------------------------|
| 1.2.0                        | Oracle Solaris 11.4 with SRU 45 (min)                                                         |
|                              | Oracle Linux 8 Update 3 with the Unbreakable Enterprise Kernel Release 6     (UEK 6) Update 2 |
|                              | Oracle Linux 7 Update 9 with UEK 6 Update 2, UEK 5 Update 5                                   |
|                              | Windows Server 2019, 2016                                                                     |
|                              | VMware ESXi 7 Update 2                                                                        |
|                              | VMware ESXi 6.7 Update 3                                                                      |
| 1.1.0                        | Oracle Solaris 11.4 with SRU 45 (min)                                                         |
|                              | Oracle Linux 8 Update 3 with the Unbreakable Enterprise Kernel Release 6 (UEK 6) Update 2     |
|                              | Oracle Linux 7 Update 9 with UEK 6 Update 2, UEK 5 Update 5                                   |
|                              | Windows Server 2019, 2016                                                                     |
|                              | VMware ESXi 7 Update 2                                                                        |
|                              | VMware ESXi 6.7 Update 3                                                                      |
| 1.0.1                        | Oracle Solaris 11.4 with SRU 45 (min)                                                         |
|                              | Oracle Linux 8 Update 3 with the Unbreakable Enterprise Kernel Release 6 (UEK 6) Update 2     |
|                              | Oracle Linux 7 Update 9 with UEK 6 Update 2, UEK 5 Update 5                                   |
|                              | • Windows Server 2019, 2016                                                                   |
|                              | VMware ESXi 7 Update 2                                                                        |
|                              | VMware ESXi 6.7 Update 3                                                                      |

To identify the latest version of an operating system supported on your server, go to an Oracle Hardware Compatibility List (HCL) or to the third-party operating system certification information web site. The following table provides links to the HCL or third-party OS certification information sites for each supported OS.

| Operating<br>System         | Link to HCL or Other Configuration Information              |
|-----------------------------|-------------------------------------------------------------|
| Oracle Linux                | Hardware Certification List Oracle Linux and Virtualization |
| Oracle Solaris              | Oracle Hardware Compatibility List                          |
| Microsoft<br>Windows Server | Windows Server Catalog                                      |
| VMware ESXi                 | VMware Compatibility Guide                                  |

## Server Management Tools

The following single system management tools are available for the server:

- Oracle Integrated Lights Out Management (ILOM) release 5.1
   Refer to Oracle ILOM Documentation
- Oracle Hardware Management Pack release 2.4.8.0

Refer to Oracle Hardware Management Pack 2.4 documentation at: Servers Documentation - Systems Management

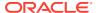

Refer to Oracle Hardware Management Pack for Oracle Solaris 11.4 documentation at: Oracle Hardware Management Pack for Oracle Solaris 11.4 Documentation

In addition, the following software is available to manage multiple systems in a data center:

Oracle Enterprise Manager Ops Center, available software to manage multiple systems in a data center. Refer to Oracle Enterprise Manager Cloud Control Documentation at: Enterprise Manager Cloud Control

## Oracle Server X9-2L Product Accessibility

Oracle strives to make its products, services, and supporting documentation usable and accessible to the disabled community. To that end, products, services, and documentation include features that make the product accessible to users of assistive technology.

For more information about Oracle's commitment to accessibility, go to Oracle's Accessibility Program.

- Oracle Server X9-2L Hardware Accessibility
- Oracle ILOM Accessibility
- Oracle Hardware Management Pack Accessibility
- BIOS Accessibility
- Documentation Accessibility

#### Oracle Server X9-2L Hardware Accessibility

Oracle Server X9-2L hardware has color-coded labels, component touch points, and status indicators (LEDs) that provide information about the system. These labels, touch points, and indicators can be inaccessible features for sight-impaired users. The product's HTML documentation provides context and descriptive text available to assistive technologies to aid in interpreting status and understanding the system. For information about system-level descriptions, see the .

You can also use the built-in Oracle Integrated Lights Out Manager (ILOM) to obtain information about the system. Oracle ILOM provides a browser-based interface (BUI) and a command-line interface (CLI) that support assistive technologies for real-time viewing of system status, indicator interpretation, and system configuration. For details, see Oracle ILOM Accessibility.

#### Oracle ILOM Accessibility

You can use the Oracle ILOM BUI to monitor and manage the server hardware. The Oracle ILOM BUI does not require a special accessibility mode; rather, its accessibility features are always available. The BUI was developed using standard HTML and JavaScript and its features conform to accessibility guidelines.

To navigate a BUI page and select items or enter commands, use standard keyboard inputs, such as the Tab key to go to a selection, or the up and down arrow keys to scroll through the page. You can use standard keyboard combinations to make menu selections.

For example, using the Oracle ILOM Open Problems BUI page, you can identify faulted memory modules (DIMMs) or processors (CPUs) that would otherwise be identified by a lighted LED indicator on the motherboard. Likewise, you can use the Oracle ILOM BUI to

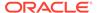

monitor the hardware power states that are also indicated by flashing LED indicators on the hardware.

The Oracle ILOM CLI is an alternative and equivalent way to access the Oracle ILOM BUI features and functionality. Because the operating systems that run on the Oracle server hardware support assistive technologies to read the content of the screen, you can use the CLI as an equivalent means to access the color-based, mouse-based, and other visual-based utilities that are part of the BUI. For example, you can use a keyboard to enter CLI commands to identify faulted hardware components, check system status, and monitor system health.

You can use the Oracle ILOM Remote Console Plus application to access both a text-based serial console and a graphics-based video console that enable you to remotely redirect host server system keyboard, video, mouse, and storage devices. Note, however, that the Oracle ILOM Java Remote Console Plus does not support scaling of the video frame within the Java application. You need to use assistive technology to enlarge or reduce the content in the Java Remote Console Plus display.

As an alternative method to using the BIOS Setup Utility to configure BIOS settings, Oracle ILOM provides a set of configurable properties that can help you manage the BIOS configuration parameters on an Oracle x86 server. Using Oracle ILOM, you can do the following:

- Back up a copy of the BIOS configuration parameters to an XML file using the Oracle ILOM BUI.
- Edit the XML file using a standard XML editor. The BIOS XML tags correlate directly to the BIOS screen labels.
- Restore the XML file of the backed up or edited configuration parameters to BIOS.

The BUI and CLI methods for using Oracle ILOM are described in the accessible HTML documentation for Oracle ILOM at Servers Documentation - Systems Management.

#### Oracle Hardware Management Pack Accessibility

Oracle Hardware Management Pack software is a set of CLI tools. Oracle Hardware Management Pack software does not include product-specific accessibility features. Using a keyboard, you can run the CLI tools as text commands from the operating system of a supported Oracle server. All output is text-based.

Additionally, most Oracle Hardware Management Pack tools support command output to a text log file or XML file, which can be used for text-to-speech conversion. Accessible man pages are available that describe the Hardware Management Pack tools on the system on which those tools are installed.

You can install and uninstall Oracle Hardware Management Pack by using text commands entered from the CLI. Assistive technology products such as screen readers, digital speech synthesizers, or magnifiers can be used to read the content of the screen.

Refer to the assistive technology product documentation for information about operating system and command-line interface support.

The CLI tools for using the software are described in the accessible HTML documentation for Hardware Management Pack at Servers Documentation -Systems Management.

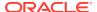

#### **BIOS Accessibility**

When viewing BIOS output from a terminal using the serial console redirection feature, some terminals do not support function key input. However, BIOS supports the mapping of function keys to Control key sequences when serial redirection is enabled. Descriptions of the function key to Control key sequence mappings are provided in the product documentation, typically within the server Service Manual. You can navigate the BIOS Setup Utility by using either a mouse or keyboard commands.

As an alternative method of configuring BIOS settings using the BIOS Setup Utility screens, Oracle ILOM provides a set of configurable properties that can help you manage the BIOS configuration parameters on an Oracle x86 server. For more information, see Oracle ILOM Accessibility.

#### **Documentation Accessibility**

Documentation for Oracle hardware is provided in HTML and PDF formats. The HTML documents are accessible using standard operating system controls and assistive technology. PDF documents are also provided, but are not an accessible format. PDF documents are considered support documents because the PDF content is available in accessible HTML format.

Product documentation provides figures, other types of images, and screenshots that do not rely on color for interpretation. Within the figures, callouts indicate the referenced component information. The callouts are mapped within a table to provide text descriptions of the referenced parts of the figures. In addition, alternative text is provided for all tables and images that provides the context of the information and images.

Note that screen readers might not always correctly read the code examples in the documentation. The conventions for writing code require that closing braces should appear on an otherwise empty line. However, some screen readers might not always read a line of text that consists solely of a bracket or brace.

The documentation might contain links to web sites of other companies and organizations that Oracle does not own or control. Oracle neither evaluates nor makes any representations regarding the accessibility of these web sites.

You can access the accessible HTML documentation for Oracle Server X9-2L products at Oracle Server X9-2L Documentation.

## **Diversity and Inclusion**

Oracle is fully committed to diversity and inclusion. Oracle respects and values having a diverse workforce that increases thought leadership and innovation. As part of our initiative to build a more inclusive culture that positively impacts our employees, customers and partners, we are working to remove insensitive terms from our products and documentation. We are also mindful of the necessity to maintain compatibility with our customers' existing technologies, and the need to ensure continuity of service as Oracle's offerings and industry standards evolve. Because of these technical constraints, our effort to remove insensitive terms is ongoing and will take time and external cooperation.

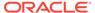

2

## Hardware Issues

This section describes important operating notes and known hardware issues for Oracle Server X9-2L.

- · Failure of a Single Server Fan Module Might Impact Performance
- Remove and Replace a Fan Module Within 60 Seconds

# Failure of a Single Server Fan Module Might Impact Performance

#### **Important Operating Note**

If a single server fan module fails and the server's operating temperature rises above 30 degrees C (86 degrees F), the performance of the server's processors might be reduced.

## Remove and Replace a Fan Module Within 60 Seconds

#### **Important Operating Note**

When removing and replacing a server fan module, you must complete the entire removal and replacement procedure within 60 seconds in order to maintain adequate cooling within the system. In anticipation of this time limit, prior to starting the replacement procedure, obtain the replacement fan module and verify that the new fan module is ready for installation. Remove and replace only one fan module at a time.

Fan modules are hot-swappable components, with N+1 fan redundancy. Each fan module contains two fans, with one fan motor per fan. The two fan motors provide separate tachometer signals so that the fan module reports two tachometer signals to Oracle ILOM. Even if only one fan motor is faulted within the fan module, the Oracle ILOM service processor detects that two fan motors have failed to spin while the fan module is removed. If the fan module is not replaced within 60 seconds of removal, Oracle ILOM will take the protective action to shut down the system to prevent thermal damage to the system. This is expected behavior.

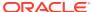

## **BIOS** Issues

This section describes important operating notes and known BIOS issues for Oracle Server X9-2L.

- Configure Slot PCIe Connector
- Different USB Port Options are Displayed in the BIOS Setup Utility

## Configure Slot PCIe Connector

#### **Important Operating Note**

Configure the UEFI BIOS for 2x4 bifurcation on Oracle F640 Flash Card v3.

- 1. Access the BIOS Setup Utility menus.
- 2. In the BIOS Setup Utility menus, navigate to the **IO** menu.
- 3. On the IO screen, select PCIe Connector Special Configuration, and press Enter to display the PCIe Connector Configuration Settings slots.
- 4. Specify the connector to control PCIe bifurcation and hotplug. On the PCIe Connector Special Configuration screen, select the Slot 1-9 PCIe Connector Configuration you want to configure and press Enter. Special configure this slot's connectorPCIe SLOT Connector Configuration
- 5. On the Menu to Control PCIE connector Bifurcation and Hotplug pop-up screen for that slot, select one of the following and press Enter.
  - Select No Special connector configuration for this slot's PCIe connector.
  - Select x16 Bifurcation to enable x16 bifurcation special configuration in this slot's PCIe connector.
  - Select x8x8 Bifurcation to enable x8x8 bifurcation special configuration in this slot's PCIe connector.
  - Select x4x4x4 Bifurcation to enable x4x4x4 bifurcation special configuration in this slot's PCIe connector.
  - Select Hotplug Enabled to enable PCle card hotplug in this slot's PCle connector.
  - Select Hotplug\_Disabled to disable PCIe card hotplug in this slot's PCIe connector.
  - Select x4x4 HP ENABLED Aura-9 to enable x4x4x4 HP ENABLED Oracle Flash Accelerator F640 PCIe Card v3 special configure this slot's PCIe connector.
  - Select x4x4x4x4 HP ENABLED Aura-9 to enable x4x4x4 HP ENABLED Oracle Flash Accelerator F640 PCIe Card v3 special configure this slot's connector.
- 6. Press the F10 key to save the changes and exit the BIOS Setup Utility.

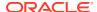

# Different USB Port Options are Displayed in the BIOS Setup Utility

Bug ID: 34324738

**Issue:** Depending on the Oracle ILOM firmware version installed on the system, different USB port options are displayed in the BIOS Setup utility.

Affected Software: System BIOS

**Example: USB Port Options Displayed with Oracle ILOM Firmware 5.0.2.23.a** 

#### **Example: USB Port Options Displayed with Oracle ILOM Firmware 5.0.2.23.b**

**Workaround:** Install the latest Oracle ILOM firmware version. The correct USB port option of "Rear Port" will now be displayed instead of "Internal Port".

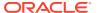

4

### Oracle ILOM Issues

This section describes important operating notes and known Oracle ILOM issues for Oracle Server X9-2L.

For updated information about Oracle ILOM, refer to Oracle Integrated Lights Out Manager (ILOM) documentation at Servers Documentation - Systems Management.

- Oracle ILOM Command Force Stop of PCIe Slot Power Can Cause Server PCIe Bus Error
- DIMM Fault SPX86A-800A-95 Memtest Single Symbol Test Failed ILOM 5.1.0.21
- BIOS Setup Utility Looks Distorted When Accessed Through Oracle ILOM Remote System Console
- Virtual Boot Device Is Unavailable After Disabling SSL From Oracle ILOM Remote System Console
- Resolving Warning Messages for Custom CA and Self-Signed SSL Certificates
- The Default Baud Rate for the SER MGT Port Is 115200

## Oracle ILOM Command Force Stop of PCIe Slot Power Can Cause Server PCIe Bus Error

Bug ID: 334503411

Issue: SW3.3.3 Enterprise Oracle ILOM build02: 5.1.0.23\_r146986 Enhancement 34371396 implements CLI command stop /SYS/MB/PCIEn. Use of the stop /SYS/MB/PCIEn command can cause some Smart NIC PCIe cards to stop operation and the system may report a PCIe bus error. Systems with this firmware enhancement should not need to use this command if they do not have any Cavium LiquidIO III 100 Gb Network Interface Card (NIC)s installed in PCIe slots. If not resetting Smart NIC Add-In Card (AIC) PCIe slots, avoid using the stop /SYS/MB/PCIEn command on PCIe slots and cards unless instructed by Oracle Service personnel.

- 1. When host power is off, you can start any PCle slot power with the start /SYS/MB/PCIEn command and stop any PCle slot power with the stop /SYS/MB/PCIEn command without PCle bus errors.
  - -> stop /SYS/MB/PCIE#
  - -> start /SYS/MB/PCIE#
- 2. **Note:** When host power is on, you can add use the -force option to force stop/start PCIe slot power. But there is a risk of causing system and PCIe bus errors.

Before using the -force option to force stop or force start PCIe slot power, ensure the following preconditions.

a. Verify that the UEFI BIOS has already enabled the PCIe slot hotplug feature.

- b. Verify that the OS is Linux UEK4 or UEK5, and the Cavium LiquidIO III 100 Gb Network Interface Card (NIC) remote console is idle.
- c. Shutdown PCIe communication/data traffic for the slot with the installed Cavium LiquidIO III 100 Gb Network Interface Card (NIC).
- 3. Use these actions only for the PCIe slot when installing Cavium LiquidIO III 100 Gb Network Interface Card (NIC)s when host power is on.

```
-> stop -force /SYS/MB/PCIE#
-> start -force /SYS/MB/PCIE#
```

Cavium LiquidIO III 100 Gb Network Interface Card (NIC) may require start/stop power cycles without affecting other AIC cards using the <code>-force</code> option to start or stop PCIe slot power when server host main power is on. For all other AIC cards installed in system configurations, exercise caution when using the <code>stop /SYS/MB/PCIEn</code> command to force to start/stop PCIe slot power. Using force stop on Oracle Flash Accelerator F640 PCIe Cards and Oracle Quad Port 10GBase-T Adapters installed in PCIe slots may result in PCIe bus issues. Refer to Enhancement 34371396 for details.

Example of force stop command that may cause a reset:

```
-> stop /SYS/MB/PCIE8
Are you sure you want to stop /SYS/MB/PCIE8 (y/n)? y
stop: Operation is not allowed when Host power is on.
-> stop -f /SYS/MB/PCIE8
Are you sure you want to immediately stop /SYS/MB/PCIE8 (y/n)? V
Stopping /SYS/MB/PCIE8 immediately
-> 1s
/SYS/MB/PCIE8
  Targets: POWER PRSNT SERVICE
Properties: type = PCIE Module fault_state = OK
    Commands: cd reset set
                                    show start
                                                       stop
-> show faulty
Target
Property
                            | Value
-----
-> show /sp/logs/event/list/
Event.
                       Class Type Severity
TD
    Date/Time
Wed Aug 10 06:41:56 2022 Chassis State minor
    /SYS/MB/PCIE8 power is disabled
   Wed Aug 10 06:41:51 2022 Power Off major
    Power to /SYS/MB/PCIE8 has been turned off by: Shell session,
Username:
   Wed Aug 10 05:23:51 2022 IPMI Log minor
     ID = 131 : 08/10/2022 : 05:23:51 : System Firmware Progress : BIOS :
System boot initiated : Asserted
```

**Affected Hardware:** Oracle Server X9-2, Oracle Server X9-2L, Oracle Server X7-2, Oracle Server X7-2L

#### **Affected Software:**

x86 server software Oracle ILOM releases or later: SW3.3.3 Enterprise ILOM build02: 5.1.0.23\_r146986, BIOS: 42120100

Oracle Server X9-2, Oracle Server X9-2L, Oracle Server X7-2, Oracle Server X7-2L

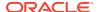

For updated information about Oracle ILOM, refer to Oracle Integrated Lights Out Manager (ILOM) documentation at Servers Documentation - Systems Management.

Workaround: Use Oracle ILOM CLI command stop /SYS/MB/PCIEn only for Cavium LiquidIO III 100 Gb Network Interface Card (NIC) slot required start/stop power cycles. Do not use Oracle ILOM CLI command stop /SYS/MB/PCIEn for any other purpose unless instructed by Oracle Service personnel.

Oracle Service personnel can find more information about x86 servers at My Oracle Support. Refer to Oracle ILOM update *Enh* 34371396 - Added --force to start/stop PCle slot power.

# DIMM Fault SPX86A-800A-95 - Memtest Single Symbol Test Failed - ILOM 5.1.0.21

Bug ID: 34325538, 34445460

Issue: The following DIMM Fault message is seen: SPX86A-800A-95 - Memtest Single Symbol Test Failed (Doc ID 2317012.1) SPX86A-800A-95 indicates that the ILOM fault manager has received an error report indicating a memory DIMM produced correctable errors (CE) during both passes of the memory test.

If the server encounters multiple runtime memory fault related events, increased runtime error messages may be related to DIMM memory testing conditions. Oracle ILOM Adaptive Double DRAM Device Correction (ADDDC) and Post Package Repair (PPR) features are enabled in the server firmware. ADDDC Sparing is a RAS feature to test memory reliability. The Advanced Memory Test (AMT) in the Memory Reference Code (MRC) can fail a DIMM with a single symbol error and then PPR would try to repair the defect.

When enabled, PPR may be able to repair affected DRAM areas on a DIMM. PPR runs when ADDDC was previously activated before reboot or MRC initialization failed memory tests. Upon encountering any memory related fault event during MRC initialization or experiencing certain memory correctable events during runtime that triggers ADDDC on first occurrence, then PPR would be activated after the next system initialization/reboot and attempt to repair the DIMM.

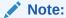

Certain DIMM manufacturers may exhibit different memory failure patterns, and may not support soft PPR configuration (which enables temporarily attempting a repair action).

**Affected Hardware:** Oracle Server X9-2, Oracle Server X9-2L, Oracle Server X8-8, Oracle Server X8-2, Oracle Server X7-8, Oracle Server X7-2, Oracle Server X7-2L

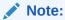

Not all server systems enable ADDDC.

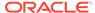

#### **Affected Software:**

The following x86 server software Oracle ILOM releases or later, support PPR (Post-Package Repair).

- Oracle Server X9-2 SW1.1.0 ILOM 5.0.2.21 (Does not enable ADDDC.)
- Oracle Server X9-2L SW1.1.0 ILOM 5.0.2.21 (Does not enable ADDDC.)
- Oracle Server X8-8 SW3.2.2.1 ILOM 5.0.2.22 (Does not enable ADDDC.)
- Oracle Server X8-2 SW3.2.2 ILOM 5.0.2.24
- Oracle Server X8-2L SW3.2.2 ILOM 5.0.2.24
- Oracle Server X7-8 SW3.2.2.1 ILOM 5.0.2.22 (Does not enable ADDDC.)
- Oracle Server X7-2 SW3.2.2 ILOM 5.0.2.24
- Oracle Server X7-2L SW3.2.2 ILOM 5.0.2.24

**Workaround:** Some DIMM faults are recoverable errors if PPR is enabled on the server. If multiple DIMM memory errors are detected on the server:

- 1. Log in to the Oracle ILOM command-line interface (CLI) using an account with admin (a) role privileges.
- 2. From the Oracle ILOM CLI, launch the Oracle ILOM Fault Management Shell.

```
-> start /SP/faultmgmt/shell
Are you sure you want to start /SP/faultmgmt/shell (y/n)? y
```

Display information about server components using Oracle ILOM FMA CLI command.

```
faultmgmtsp> fmadm faultv
```

4. Manually clear server faults using Oracle ILOM FMA CLI command.

```
faultmgmtsp> fmadm repair <FRU>
```

Exit the Oracle ILOM Fault Management Shell and return to the the Oracle ILOM CLI command prompt.

```
faultmgmtsp> exit
```

- 6. Upgrade the server to the latest ILOM/UEFI firmware release that supports PPR. The system resets during the firmware upgrade and runs memory tests again.
- If memory related events faults continue to be logged, replace the faulted DIMMs in the server. Log an Oracle Support case through the support portal for further assistance.

For updated information about Oracle ILOM, refer to Oracle Integrated Lights Out Manager (ILOM) documentation at Servers Documentation - Systems Management.

Oracle Service personnel can find more information about the diagnosis and triage of DIMM Fault failures on x86 servers at My Oracle Support. Refer to the Knowledge Article Doc ID 2698328.1. If there are multiple, simultaneous DIMM Fault message problems on a server, Oracle Service personnel can refer to Knowledge Articles Doc IDs 1603015.1 (KA single symbol error) and 2317012.1 (KA multiple symbol errors).

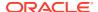

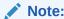

Adaptive Double DRAM Device Correction (ADDDC) is also referred to as Adaptive Device Correction (ADC) in some Oracle documents.

# BIOS Setup Utility Looks Distorted When Accessed Through Oracle ILOM Remote System Console

#### Bug ID 32035569

**Issue:** If you disable serial console redirection, and then launch the BIOS Setup Utility through the Oracle ILOM Remote System Console, the main screen of the BIOS Setup Utility is distorted upon first accessing the utility.

**Workaround:** From the main screen of the BIOS Setup Utility, click the Advanced tab, and then return to the Main tab. Returning to the main screen of the BIOS Setup Utility clears the distortion.

# Virtual Boot Device Is Unavailable After Disabling SSL From Oracle ILOM Remote System Console

#### Bug ID 32403589

**Issue:** If you clear the SSL Enable check box from the KVMS and Storage menu of the Oracle ILOM Remote System Console, and then you add a Linux ISO install boot device, the virtual boot device might not be displayed as an available boot device from the system UEFI Menu.

**Workaround:** Restore the default factory settings for KVMS and storage devices, and reboot the system. You can then return to the Oracle ILOM Remote System Console, clear the SSL Enable check box again, and the virtual boot device will now be displayed as available from the UEFI Menu.

# Resolving Warning Messages for Custom CA and Self-Signed SSL Certificates

#### **Important Operating Note**

The following information applies to users of the Oracle ILOM Remote System Console and the Oracle ILOM Remote System Console Plus.

A warning message occurs when the Java client is not properly configured to validate the Secure Sockets Layer (SSL) certificate that is currently being used by Oracle ILOM. This validation behavior applies to Oracle ILOM firmware version 3.2.8 or later for systems using the default self-signed SSL certificate, and to Oracle ILOM firmware version 3.2.10 and later for systems using a Custom Certification Authority (CA) SSL certificate.

To resolve the SSL warning message, refer to the following applicable sections in the *Oracle ILOM Administrator's Guide for Configuration and Maintenance Firmware Release 5.1.x*, which is available at Servers Documentation -Systems Management:

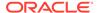

- Resolving Warning Messages for Self-Signed SSL Certificate
- Resolving Warning Messages for Custom Certification Authority (CA) SSL Certificate

## The Default Baud Rate for the SER MGT Port Is 115200

#### **Important Operating Note**

When attempting to connect to the Oracle ILOM Service Processor using the Oracle Server X9-2L SER MGT port, the default baud rate for the port configured in BIOS is 115200. For many other Oracle servers, the default baud rate is 9600.

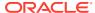

5

## Linux Issues

This section describes important operating notes and known Linux operating system issues for Oracle Server X9-2L.

 Linux MMIO Kernel Configuration Can Affect Oracle Hardware Management Pack fwupdate Tool for Intel NIC/LOM Updates

# Linux MMIO Kernel Configuration Can Affect Oracle Hardware Management Pack fwupdate Tool for Intel NIC/LOM Updates

#### **Important Operating Note**

On systems running Linux with Intel network interface cards or LAN-on-Motherboard (LOM) controllers, if MMIO memory access is set to strict access in the Linux kernel (iomem=strict or as part of the kernel build configuration) you will see the following message in syslog/dmeg when running the Oracle Hardware Management Pack fwupdate tool:

```
kernel: Program fwupdate tried to access /dev/mem between c4a00000->c4a01000. (Address may vary)
```

This message is expected and should not cause an issue with the operation of the operating system. There will be one message each time fwupdate is run and the kernel is in strict MMIO access mode.

However, when the kernel is running in this mode, fwupdate will not be able to access Intelbased network controllers to either list information or update firmware.

For more information on this issue including a workaround, see the "Linux MMIO Access Settings Can Affect fwupdate Commands On Intel Network Controllers" section in the Oracle Hardware Management Pack 2.4 Server CLI Tools User's Guide at: Servers Documetation - Systems Management.

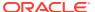

6

## Software and Critical Patch Updates

This section includes important operating information and requirements for Oracle Server X9-2L.

- Server Security, Software Releases, and Critical Patch Updates
- What's In a Software Release?
- Checking Your Current Firmware Version
- Obtain the Latest Software Release
- Firmware and Software Update Options

## Server Security, Software Releases, and Critical Patch Updates

To ensure continued security of your system, Oracle strongly recommends that you apply the latest Software Releases. Server Software Releases include Oracle ILOM, BIOS, and other firmware updates, often referred to as "patches." Oracle publishes these patches regularly on the My Oracle Support site. Applying these patches will help ensure optimal system performance, security, and stability. You can identify the latest Software Release for your system at Firmware Downloads and Release History for Oracle Systems.

To download a Software Release, go to My Oracle Support at My Oracle Support.

Oracle notifies customers about security vulnerability fixes for all its products four times a year through the Critical Patch Update (CPU) program. Review the CPU advisories to ensure that the latest Software Release updates are applied to your Oracle products. Note that updates for Engineered Systems will be specifically published for a specific Engineered Systems product (that is, you need not look at specific updates for individual software components included in your Engineered System). For more information about the Oracle CPU program, go to Critical Patch Updates, Security Alerts and Bulletins.

Oracle also recommends that you update to the latest operating system release when it becomes available. Although a minimum operating system release is supported, updating to the latest OS release will ensure that you have the most up-to-date software and security patches. To confirm that you have the latest OS release, refer to the Oracle Hardware Compatibility Lists or third-party operating system certification information. See Supported Operating Systems.

For details about how to download the latest system software update, see Download Firmware and Software Updates From My Oracle Support.

#### What's In a Software Release?

Software releases are grouped by product family (such as Oracle Server), then the product (the specific server), and finally the software release version. A software release contains all the updated software and firmware for your server as a set of downloadable files (patches), including firmware, drivers, tools, or utilities, all tested together to be compatible with your server.

Each patch is within a zip file that contains a set of firmware and software subdirectories and files, along with a ReadMe file. The ReadMe file provides information about the patch, such as what has changed since the prior software release and the bugs that have been fixed in the current release.

My Oracle Support provides the set of software releases for your server as described in the following table. You can obtain these software releases by downloading the files from My Oracle Support.

| Package Name                                   | Description                                                                                                    | When to Download This<br>Package                                              |
|------------------------------------------------|----------------------------------------------------------------------------------------------------|-------------------------------------------------------------------------------|
| Oracle Server X9-2L SW release – Firmware Pack | Contains all system firmware, including Oracle ILOM, BIOS, and option card firmware.                                                            | You need the latest firmware.                                                 |
| Oracle Server X9-2L SW release – OS Pack       | Includes a package of all tools, drivers, and utilities for a specific OS. An OS Pack is available for each supported operating system version. | You need to update OS-<br>specific tools, drivers, or<br>utilities.           |
|                                                | Software includes Oracle Hardware Management Pack, LSI MegaRAID software, and any other optional software that Oracle recommends.               |                                                                               |
| Oracle Server X9-2L SW release – All Packs     | Includes the Firmware Pack and all OS Packs.                                                                                                    | You need to update a combination of system firmware and OS-specific software. |

## **Checking Your Current Firmware Version**

Firmware and software for your server are updated periodically. These updates are made available as software releases. The software releases are a set of downloadable files (patches) that include all available firmware, software, hardware drivers, tools, and utilities for the server. All of these files have been tested together and verified to work with your server.

You must update your server firmware and software as soon as possible after a new software release becomes available. Software releases often include bug fixes, and updating your server ensures that your server has the latest firmware and software. These updates will increase your system performance, security, and stability.

To determine which firmware version is installed on your server, do one of the following:

- From the Oracle ILOM web interface, click System Information → Summary, then view the property information for the System Firmware Version in the General Information table.
- From the Oracle ILOM command-line interface (CLI), at the command prompt,
   type: show /System/Firmware

#### Obtain the Latest Software Release

To obtain the latest software release:

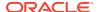

1. Check that your current Oracle ILOM firmware version is at the minimum required version (see Supported Firmware) or a newer release, if available.

See Checking Your Current Firmware Version.

- 2. If the required firmware version (or newer) is not installed, do one of the following:
  - Download the latest Software Release from My Oracle Support at My Oracle Support, and go to Step 3.

For more information, see Download Firmware and Software Updates From My Oracle Support.

#### OR:

 Use Oracle Enterprise Manager Ops Center, Oracle Hardware Management Pack, or Oracle ILOM to update your server software and firmware.

For more information, see Installing System Firmware Using Other Methods. The latest software release is now installed and updated on your system.

3. If you downloaded the latest Software Release from My Oracle Support, update your system with the newly downloaded firmware and software.

For more information, see Update System Firmware Using Oracle ILOM.

Refer to the information about performing firmware updates in the *Oracle ILOM Administrators Guide for Configuration and Maintenance Firmware Release 5.1.x*, which is available at Servers Documentation - Systems Management. Perform the preparatory steps described in that document before updating the firmware.

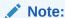

Occasionally after installing the firmware, the Oracle ILOM web interface cannot display the power state correctly on the power control page. To correct this problem, clear your browser cache before logging in to the Oracle ILOM web interface.

## Firmware and Software Update Options

This section explains the options for accessing server firmware and software updates for Oracle Server X9-2L.

- Download Firmware and Software Updates From My Oracle Support
- Update System Firmware Using Oracle ILOM
- Installing System Firmware Using Other Methods
- Downloading an OS or Software Applications
- Oracle Support

#### Download Firmware and Software Updates From My Oracle Support

There are various methods for you to download and update the latest firmware and software for your system. This procedure provides steps to do so from the My Oracle Support web site. If you would like to use a different method to update system firmware and software, see Installing System Firmware Using Other Methods.

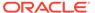

After downloading firmware and software updates, follow the instructions in Update System Firmware Using Oracle ILOM to update the system firmware using Oracle ILOM.

Follow these steps to download firmware and software updates:

- 1. Go to the My Oracle Support web site: https://support.oracle.com
- 2. Sign in to My Oracle Support.
- 3. At the top of the page, click the Patches & Updates tab.
  - The Patch Search pane appears at the right of the screen.
- 4. Within the Search tab area, click Product or Family (Advanced).
  - The Search tab area appears with search fields.
- 5. In the Product field, select the product from the drop-down list.
  - Alternatively, type a full or partial product name (for example, Oracle Server X9-2L) until a match appears.
- 6. In the Release field, select a software release from the drop-down list.
  - Expand the list to see all available software releases.
- Click Search.
  - The Patch Advanced Search Results screen appears, listing the patches for the software release.
  - See What's In a Software Release? for a description of the available software releases.
- 8. To select a patch for a software release, click the patch number next to the software release version.
  - You can use the Shift key to select more than one patch.
  - A pop-up action panel appears. The panel contains several action options, including the ReadMe, Download, and Add to Plan options. For information about the Add to Plan option, click the associated button and select "Why use a plan?".
- 9. To review the ReadMe file for this patch, click ReadMe.
- **10.** To download the patch for the software release, click Download, and in the File Download dialog box, click the patch zip file name.
  - The patch for the software release downloads. The download is an archive zip file, which you must extract to find the directory containing the image .pkg file.
  - You can now update your system with the newly downloaded Firmware Pack (Patch). See Update System Firmware Using Oracle ILOM.

### Update System Firmware Using Oracle ILOM

You can update Oracle ILOM system firmware while the host is powered on. The Oracle ILOM firmware image includes firmware for the service processor (SP, Oracle ILOM) and the server's host components (FPGAs). The Oracle ILOM firmware update goes into effect immediately. However, the update of host components is deferred until the affected host is power cycled. Because Oracle ILOM can be updated while the host is powered on, this feature reduces the total system downtime.

#### **Before You Begin**

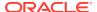

- Determine the Oracle ILOM firmware version currently installed on the system. See Checking Your Current Firmware Version.
- Download the Firmware Pack (Patch) update from My Oracle Support. See Download Firmware and Software Updates From My Oracle Support.

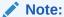

This procedure uses the Oracle ILOM command-line interface to update the system firmware. You can also update system firmware using the Oracle ILOM web interface. For web interface instructions, refer to the Oracle ILOM documentation at Servers Documentation -Systems Management.

To update system firmware, follow these steps:

- Notify Oracle ILOM SP users of the scheduled firmware update and ask them to close all client sessions until after the firmware update is complete. Do not perform any other Oracle ILOM tasks during the firmware update.
- 2. Navigate to the directory where you saved the FIRMWARE PACK (Patch) archive zip file.
- 3. Extract the FIRMWARE PACK files from the archive zip file.

When you extract the files, the <image.pkg> file is in the Firmware/service-processor directory.

#### For example:

```
% unzip p26981570_102_Generic.zip
Archive: 26981570_102_Generic.zip
creating Oracle_Server_X9-2-1.0.1.87665-FIRMWARE_PACK/Firmware/service-processor/
inflating: Oracle_Server_X9-2-1.0.1.87665-FIRMWARE_PACK/Firmware/service-processor/
ILOM-5 0 0 28 r121827-ORACLE SERVER X9-2-rom.pkg
```

- **4.** Review the README file that accompanies the firmware image to be aware of any special release notes or instructions.
- 5. Update the firmware using the Oracle ILOM command-line interface:
  - a. Log in to Oracle ILOM with an account with Admin privileges.
  - **b.** Load the firmware image from the stored location using the load -source command followed by the directory path to the firmware image you want to install. Type:

```
-> load -source protocol://server_IPaddress/<path_to_image>/<image.pkg>
```

```
Where protocol can be: http, https, ftp, tftp, sftp, scp
```

For example, if you are accessing the server through a tftp server with an IP address of 198.51.100.123 in a directory called <code>ilom/jdoe</code> and with the <image.pkg> named firmware.pkg, enter the following command:

```
-> load -source tftp://198.51.100.123/tftpboot/ilom/jdoe/
firmware.pkg
```

#### The following information is displayed:

An upgrade takes several minutes to complete. Oracle ILOM will enter a special mode to load new firmware. No other tasks can be performed in Oracle ILOM until the firmware upgrade is complete and Oracle ILOM is reset.

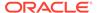

You can choose to postpone the server BIOS upgrade until the next server power off. If you do not do that, you should perform a clean shutdown of the server before continuing.

c. Answer the following prompts:

Are you sure you want to load the specified file? y Preserve existing SP configuration (y/n)? y

This prompt preserves your existing Oracle ILOM settings after the firmware update is complete.

Preserve existing BIOS configuration (y/n)? y

This prompt preserves your existing BIOS configuration settings after the firmware upgrade is complete.

Delay BIOS upgrade until the next poweroff or reset (y/n)? y

Answer "Y" (yes) to the Delay BIOS Upgrade question and, if the host is ON and there are host components to be updated, the host remains powered on and the host component updates are deferred until the next time the host powers off and powers on (next reset/reboot).

Answer "N" (no) to the Delay BIOS Upgrade question and, if the host is ON and there are host components to be updated, the host is forced OFF so that host component updates can be applied immediately. After Oracle ILOM reboots, the host is powered on automatically if it was forced off.

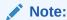

If the server has a pending BIOS upgrade, the power reset could take longer to complete. This is expected behavior, as it is necessary to power cycle the server to upgrade the BIOS firmware. If the upgrade includes an FPGA update, the process can take as long as 26 minutes to complete.

- **d.** Wait for the Oracle ILOM status message to confirm that the process is complete.
- 6. To verify that the updated firmware is installed, at the Oracle ILOM CLI prompt, type:

-> show /System/Firmware

#### Installing System Firmware Using Other Methods

In addition to using Oracle ILOM, you can install firmware and software updates using one of the following methods:

Oracle Enterprise Manager Ops Center – Use Oracle Enterprise Manager Ops
Center to automatically download the latest firmware from Oracle and then install
the firmware onto one or more servers. Firmware updates can also be loaded
manually into the Enterprise Controller.

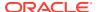

For information, refer to the product information page at: Enterprise Manager Cloud Control. For documentation, refer to the Oracle Enterprise Manager Cloud Control Documentation set at: Enterprise Manager Cloud Control Documentation Sets

• Oracle Hardware Management Pack – Use the fwupdate CLI Tool in the Oracle Hardware Management Pack software to update firmware in the system.

For information, refer to the product information page at: Oracle Hardware Management Pack. For documentation, refer to the Oracle Hardware Management Pack Documentation Library at: Servers Documentation -Systems Management

Oracle Integrated Lights Out Management (ILOM). For information, refer to the
product information page at: Servers Documentation -Systems Management. For
documentation, refer to the Oracle Integrated Lights Out Manager (ILOM) 5.1
documentation at: Oracle Integrated Lights Out Manager (ILOM) 5.1 Documentation

#### Downloading an OS or Software Applications

You can download an operating system (OS) or software applications for all licensed Oracle products from Oracle Software Delivery Cloud (formerly called Oracle eDelivery). Software is available in zip and ISO formats, which you can unzip or burn to DVDs, respectively. All of the download links on the Oracle Technology Network (OTN) point to the Software Delivery Cloud, making this site the authoritative source for all Oracle OS and application downloads. To access Oracle Software Delivery Cloud, go to Oracle Software Delivery Cloud.

#### **Oracle Support**

If you need help getting firmware or software updates, or downloading a complete software application, you can call Oracle Support. Use the appropriate number from the Oracle Global Customer Support Contacts Directory at: Oracle Support Contacts Global Directory

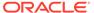